## STUDIO: How to check Student video viewing

- 1. In Canvas, click the "Studio" link on the red global menu
- 2. Find the video that you want to check. Click on its name.
- A video can be used in several classes.
  Expand the "My Library" menu and select the class whose student's you want to check from the drop-down menu.

|            | Kowa Start Liberteenty                                                              | -            |       |   |   |
|------------|-------------------------------------------------------------------------------------|--------------|-------|---|---|
|            | m termine ferre information<br>Manage Additional People<br>Internet and the termine |              |       |   |   |
|            |                                                                                     |              |       |   |   |
| ► em       | 155                                                                                 | 1 <b>4</b> 0 | 1x CT | ٥ | 2 |
|            | Constraint Constraint                                                               |              |       |   |   |
| My Library | 1. Expand "My library"                                                              |              |       | _ | 2 |
|            |                                                                                     |              |       |   |   |

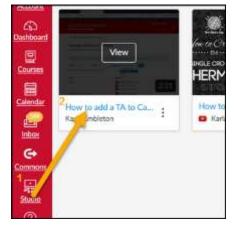

- 4. Click the **Insights** tab.
- 5. The default view shows average stats for all viewers.

Details

| All Viewe         | rs              |               |      |      |      |      |
|-------------------|-----------------|---------------|------|------|------|------|
| 0.00              |                 | 0.10          | 0.20 | 0.39 | 0.40 | 0.50 |
| Jessie<br>Christe | Test<br>Student | HSODL<br>Test |      |      |      |      |

Comments

Insights

Captions

6. Click on individual students to see viewing statistics specific to each person.

Online & Distance Learning, College of Human Sciences, Iowa State University – September, 2020

- 7. The graph shows how much of the video they watched.
  - Any gaps represent places they skip.
  - If it doesn't go all the way to the end, the individual did not finish the video.

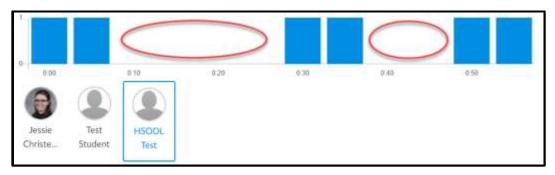